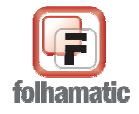

# Manual da Rescisão Complementar

Atualizado em Abril/2009

## **Sumário**

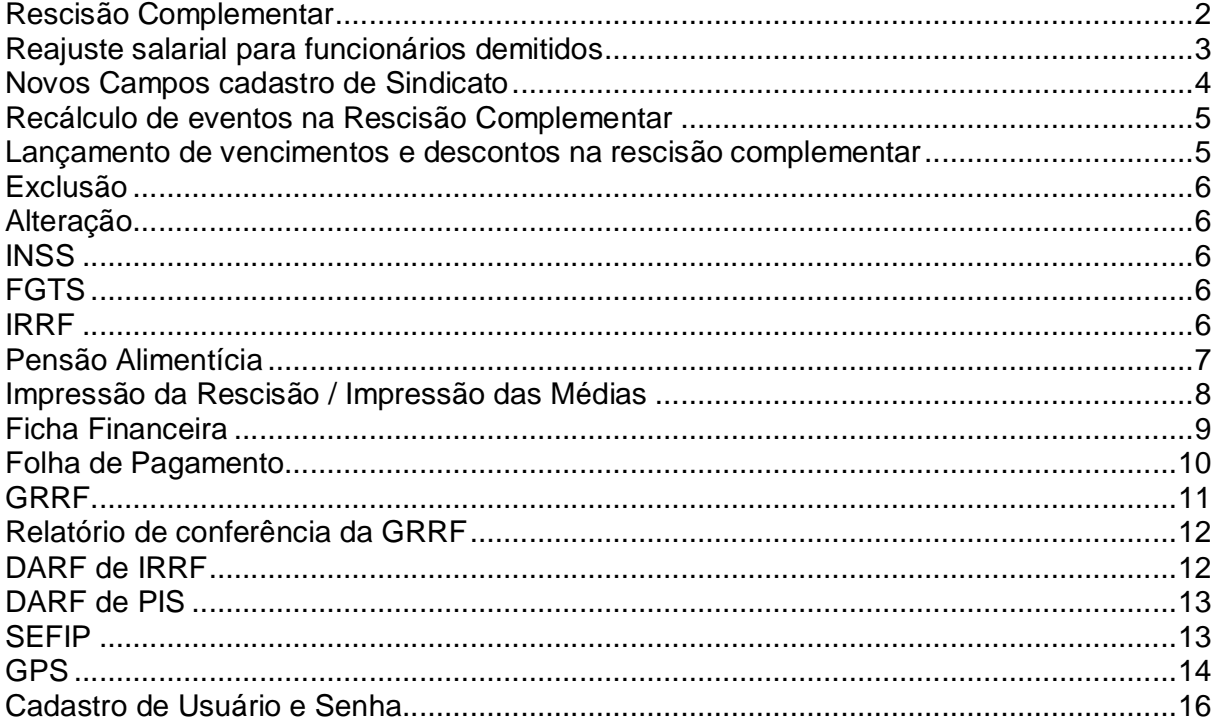

Matriz: Rod. Luiz de Queiroz - SP 304 / Km 127,5 - Americana/SP - CEP: 13466-170 - Tel.: 55 (19) 3471-3900<br>SP: São Paulo - Tel.: 55 (11) 3549-5700 - Suporte Técnico SP e Grande SP<br>Outras Localidades: SP: Ribeirão Preto, Sa

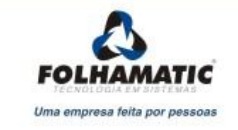

#### **Rescisão Complementar**

Foi implantada no sistema a rotina de Rescisão Complementar, que irá atender a todos que precisam fazer um complemento da rescisão normal do funcionário devido ao atraso no reajuste da Convenção Coletiva (Dissídio). Algumas rotinas do sistema foram alteradas para trabalhar em conjunto com a rescisão complementar. Neste manual veremos quais foram as alterações.

Existem duas maneiras de se fazer a rescisão complementar: no mesmo mês da rescisão normal, que só deve ser utilizada caso já tenha recolhido todos os encargos da rescisão normal, e a complementar fora do mês da rescisão normal, que é feita quando a convenção coletiva é homologada com um mês ou mais de atraso.

Exemplo:

Mês do dissídio coletivo: 03

- **Dentro do mês:** rescisão do funcionário foi no dia 02/03/2009, porém, convenção coletiva só foi homologada no dia 20/03, então a partir disso a rescisão complementar poderá ser no mesmo mês.
- **Fora do mês:** rescisão do funcionário foi feita no mês 03/2009 e deveria estar com salário reajustado, porém, a convenção só foi homologada no mês 05/2009. A partir dessa data fazemos a rescisão complementar, ficando uma normal no mês 03/2009 e a complementar no mês 05/2009.

Para fazer a rescisão complementar só é necessário que o funcionário tenha o salário reajustado e que tenha sido demitido após a data-base da convenção coletiva. Para o cálculo deve-se apenas selecionar uma ou mais rescisões normais, clicar no botão COMPLEMENTAR, informar o mês de lançamento e a data de

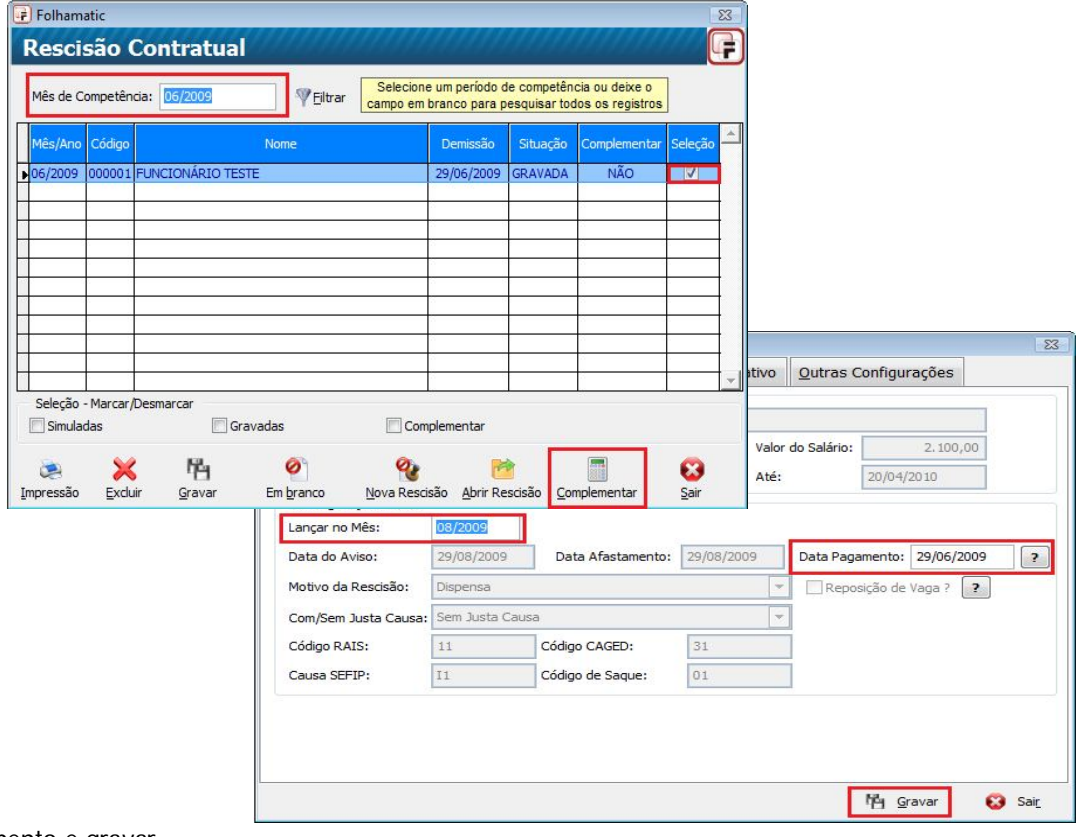

pagamento e gravar.

#### **Reajuste salarial para funcionários demitidos**

Para maior praticidade do reajuste salarial, foi criada uma opção para realizar o reajuste para funcionário demitidos. Neste caso, na tela de Reajuste salarial, deve ser marcado o campo "Reajustar para demitidos" e deve ser informado um período para que o sistema reajuste o salário para os funcionários demitidos com afastamento dentro do período informado.

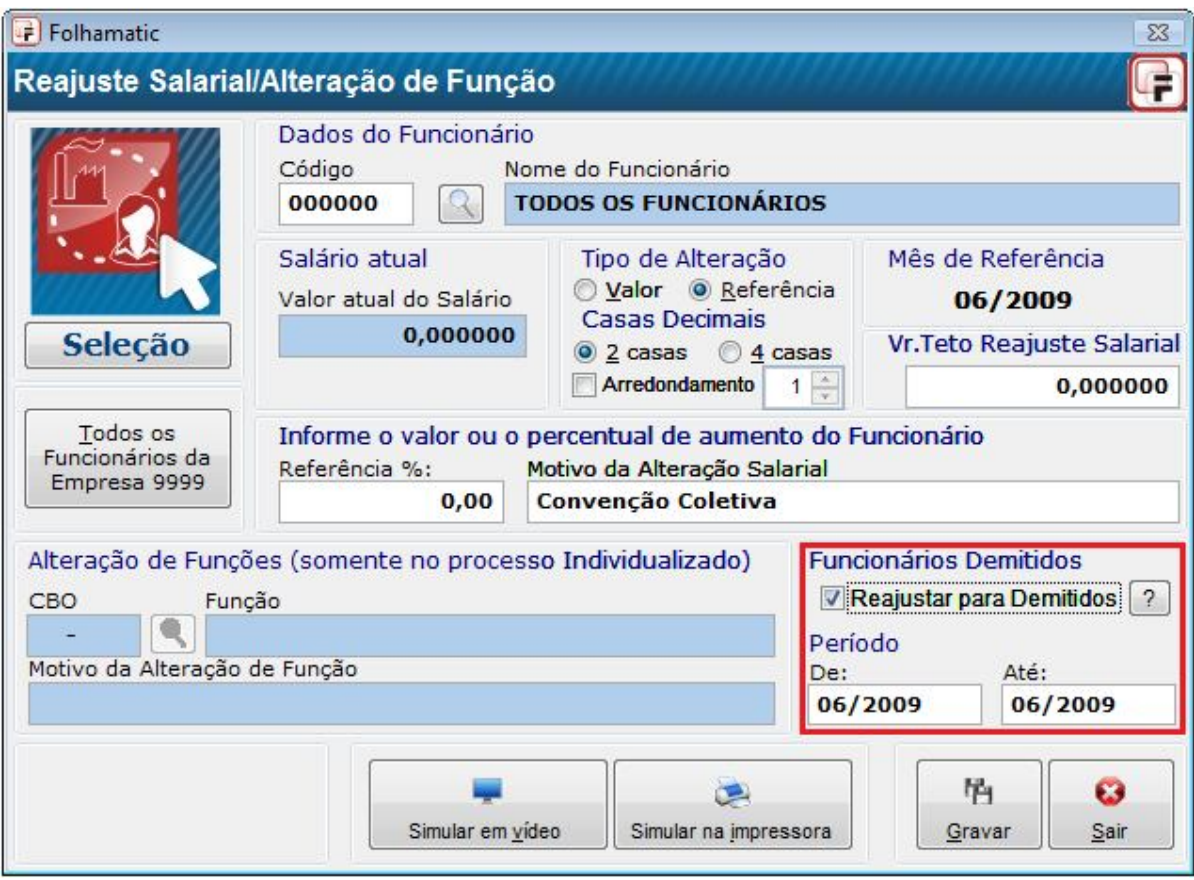

**Novos Campos cadastro de Sindicato**

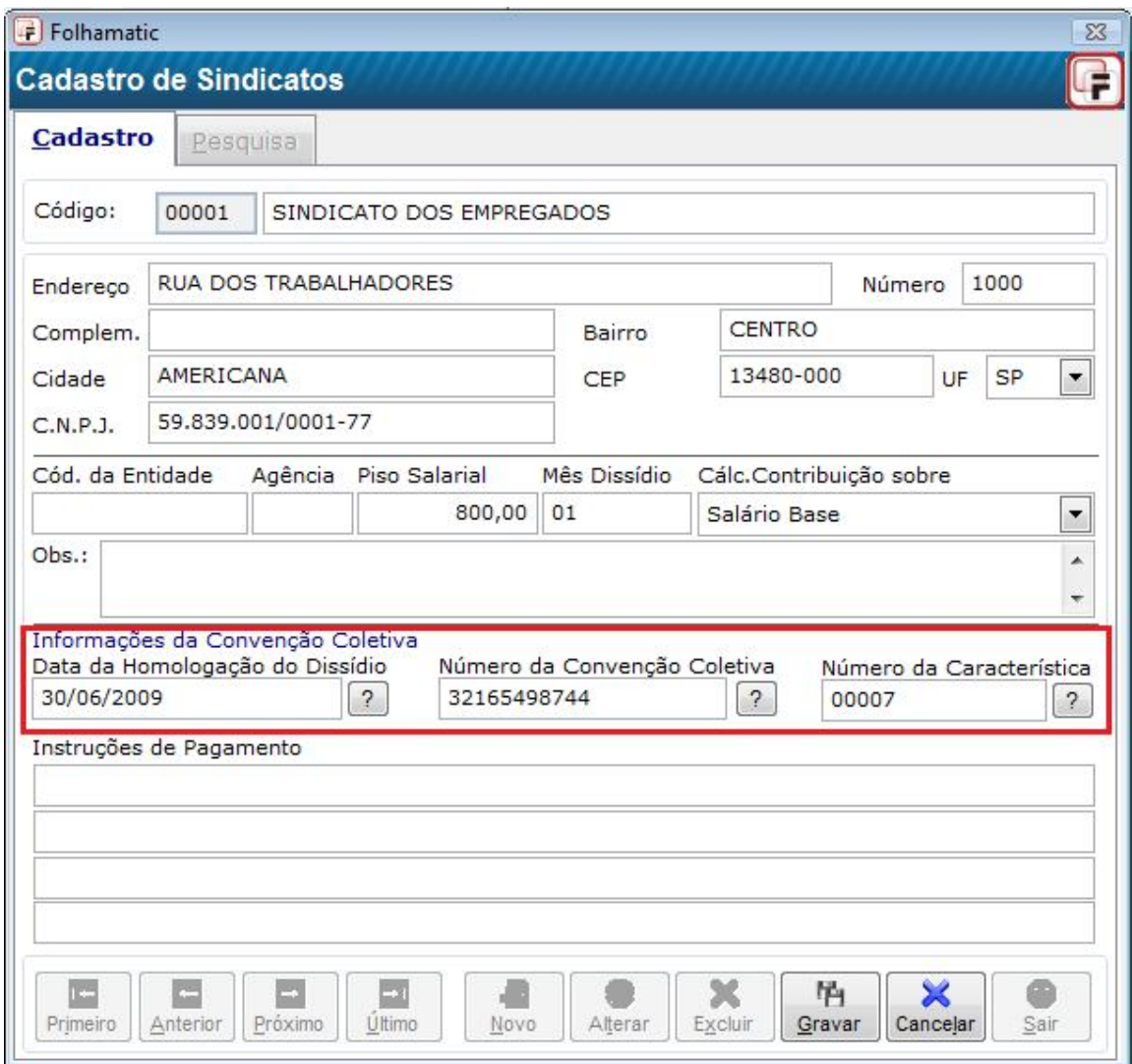

Para possibilitar a exportação correta para SEFIP e GRRF, foram criados três campos. São eles:

**1** – Data de Homologação do Dissídio: Deve ser preenchido com a data em que foi homologada a convenção coletiva no Ministério do Trabalho. Essa data é encontrada na convenção coletiva.

**2** – Número da Convenção Coletiva: O número para preenchimento será o número de referência ou de identificação da convenção coletiva. Esta numeração é atribuída no momento da homologação e fica dentro da convenção coletiva.

**3** – Número de Característica: Deve ser preenchido com a característica 00007. Esta informação é obrigatória e deve ser utilizada exclusivamente nos códigos de recolhimento 650 (Previdência e/ou FGTS). Tem como finalidade identificar o fato gerador que deu origem ao recolhimento/declaração. Mais informações poderão ser obtidas no manual da GFIP/SEFIP 8.4.

#### **Recálculo de eventos na Rescisão Complementar**

- **Vencimentos:** Será recalculado o complemento dos eventos de rotina: *020* Cálculo em horas, *040* % sobre o salário, *080* - Cálculo em dias, *999* – Fórmula. Já os eventos de rotina *100* - % Sobre o salário mínimo, *060* - Cálculo normal, *180* - Referência + Valor e *250* – Anuênio não serão recalculados da rescisão normal para a complementar. Caso seja necessário ter algum desses eventos, deverá digitar na complementar com outro código.
- **Descontos:** Será recalculado o complemento dos eventos de rotina: *020* Cálculo em horas, *040* % sobre o salário, *080* - Cálculo em dias, *999* – Fórmula. Já os eventos de rotina *100* - % Sobre o salário mínimo, *060* - Cálculo normal e *180* - Referência + Valor não serão recalculados da rescisão normal para a complementar.
- **Eventos de Férias:** Serão recalculados os seguintes eventos: *1290* Férias Prop. Ind. Rescisão, *1310* Férias Ind. Rescisão, *1450* – 1/3 Férias Rescisão, *4911* – Férias em Dobro na Rescisão, *4912* – 1/3 Férias em Dobro na Rescisão, *4914* – Médias S/ Férias Venc. Rescisão, *4915* – 1/3 Médias S/ Férias Venc. Rescisão, *4916* – Médias S/ Férias Prop. Na Resc., *4917* - Médias S/ Férias Prop. Resc., *4918* – Médias S/ Férias em Dobro Resc e *4919* – 1/3 Médias S/ Férias em Dobro Resc.
- **Eventos de 13º Salário:** Serão recalculados os seguintes eventos: *1270* 13º Salário, *4913* Médias S/ 13º Sal Rescisão, *4940* – 13º Ind. S/ Aviso Prévio e *4941* – Média S/ 13º Ind. S/ Av. Prev
- **Outros Eventos:** Serão recalculados: *1240* Aviso Prévio Indenizado, *4903* Médias Aviso Prévio Indenizado, *5690* – INSS S/ 13º Salário, *5700* – IRRF S/ 13º Salário, *5710* – IRRF S/ Férias, *9860* – INSS e *9870* – IRRF.
- **Adicional periculosidade e insalubridade:** Evento 1040 não será recalculado, porém, caso ele não exista na rescisão normal, poderá ser digitado nas verbas rescisórias da rescisão complementar; evento criado pelo usuário com rotina 040 - % Sobre o Salário deve ser lançado diretamente nas verbas rescisórias, pois a rotina 040 não é calculada automaticamente na rescisão mesmo se estiver em lançamento automático; evento de Insalubridade com rotina 010 - insalubridade marcando a opção sobre o Piso do Sindicato, será recalculado desde que o piso tenha sido alterado no cadastro de sindicato. Já se marcado sobre o salário mínimo, não será recalculado. O evento 4910 só será calculado corretamente se estiver em lançamento automático;
- **Salário Família:** Não será recalculado, pois o valor não sofre alteração quando sai a convenção coletiva.

#### **Lançamento de vencimentos e descontos na rescisão complementar**

- **Vencimentos:** Para digitar eventos diretamente na rescisão existem algumas regras. O sistema calcula o valor automaticamente ao serem digitados os eventos de rotina: *010* – Insalubridade, *020* - Cálculo em Horas, *040* - % Sobre Salário, *080* - Cálculo em Dias, *180* - Referência + Valor e *999* – Fórmula. Não será calculado automaticamente o valor dos eventos de rotina: *060* - Cálculo Normal, *100* - % Sobre Salário Mínimo, *160* - % Sobre Trib. + Salário, *240* - Salário pago pelo INSS, *250* - Cálculo Anuênio, *350* - Evento Demonstrativo e existem duas rotinas bloqueadas: *030* - Cálculo Interno e *130* - Cálculo Interno.
- **Descontos:** Para digitar eventos diretamente na rescisão existem algumas regras. O sistema calcula o valor automaticamente ao serem digitados os eventos de rotina: *010* – Insalubridade, *020* - Cálculo em Horas, *040* - % Sobre Salário, *080* - Cálculo em Dias, *180* - Referência + Valor e *999* – Fórmula. Não será calculado automaticamente o valor dos eventos de rotina: *060* - Cálculo Normal, *100* - % Sobre Salário Mínimo, *160* - % Sobre Trib. + Salário, *240* - Salário pago pelo INSS, *350* - Evento Demonstrativo. Existem duas rotinas bloqueadas: *030* - Cálculo Interno e *130* - Cálculo Interno.

#### **Exclusão**

 A rescisão complementar será excluída na tela principal da rescisão e após abrir nas telas Dados Básicos, Lançamento de Eventos e Configurações. Na tela principal não será possível excluir rescisão normal e rescisão complementar juntas. Eventos de lançamento automático com status A no resumo das verbas rescisórias, eventos digitados na rescisão normal na aba "lançamento de eventos" e digitados no resumo das verbas rescisórias não poderão ser excluídos na rescisão complementar.

Eventos digitados diretamente no resumo das verbas rescisórias da rescisão complementar e eventos com status C poderão ser excluídos.

#### **Alteração**

 A rescisão complementar não será alterada nas abas Identificação e Valores de FGTS do resumo. Nas telas Lançamento de Eventos e Configurações, já na aba Dados Básicos, poderá ser alterado a data de pagamento da rescisão.

Eventos com status A, com status C e digitados diretamente na rescisão complementar poderão ser alterados.

Os eventos lançados na aba Lançamento de eventos e digitados no resumo das verbas rescisórias da rescisão normal não poderão ser alterados na rescisão complementar.

#### **INSS**

 **Complementar dentro do mês e fora do mês:** Nos dois casos de rescisão complementar o cálculo será o mesmo: soma-se a base de INSS da rescisão normal com a base da rescisão complementar, aplica-se a tabela vigente no mês da rescisão complementar – sempre respeitando o teto máximo de recolhimento – e, depois de aplicada a tabela, subtrai-se o valor de INSS descontado na rescisão normal.

#### **FGTS**

 **Complementar dentro do mês e fora do mês:** Nos dois casos de rescisão complementar o cálculo será o mesmo: somam-se todos os eventos da complementar com incidência de FGTS, subtrai-se eventos de desconto somente da rescisão complementar que tenham incidência e desse cálculo já é encontrada a base do FGTS. Para o campo FGTS Mês aplica-se 8% ou 2% no caso de contrato determinado sobre a base de FGTS.

#### **IRRF**

#### **Complementar dentro do mês:**

- **Base:** Para encontrar o valor da base através da qual será calculado o valor do IRRF a ser descontado na complementar deve-se somar todos os eventos com incidência de IRRF da rescisão complementar com os eventos que tenham incidência da rescisão normal, subtrair os eventos que tenham incidência, pensão alimentícia, se houver, e os valores de INSS das duas rescisões, deduzir dependentes normalmente. Essa é a base de cálculo. A base que será exibida na rescisão complementar é somente a diferença, base encontrada para cálculo menos a base da rescisão normal.
- **Cálculo:** Depois de encontrar a base de IRRF, aplique a tabela de IRRF e faça a dedução padrão. Depois, do valor encontrado subtraia o valor de IRRF descontado na rescisão normal. Assim temos o valor do IRRF a ser descontado na rescisão complementar.
- **Complementar fora do mês:** No caso do IRRF para rescisão complementar, o valor é feito somente sobre os valores recalculados, isto é, somente sobre as diferenças, não devendo ser utilizado nenhum valor da rescisão normal. Deve-se somar todos os eventos com incidência de IRRF, subtrair os eventos que tenham incidência, subtrair INSS e dependentes, aplicar a tabela e fazer a dedução padrão. Esse

será o valor a ser descontado. Nesse caso, a base que será exibida será a base de cálculo.

### **Pensão Alimentícia**

Todos os eventos de pensão alimentícia lançados na rescisão normal serão recalculados na rescisão complementar, porém, caso não tenha lançado pensão alimentícia na rescisão normal, pode-se digitar os eventos na complementar, mas deverá informar o valor do desconto, pois o sistema não fará o cálculo automaticamente.

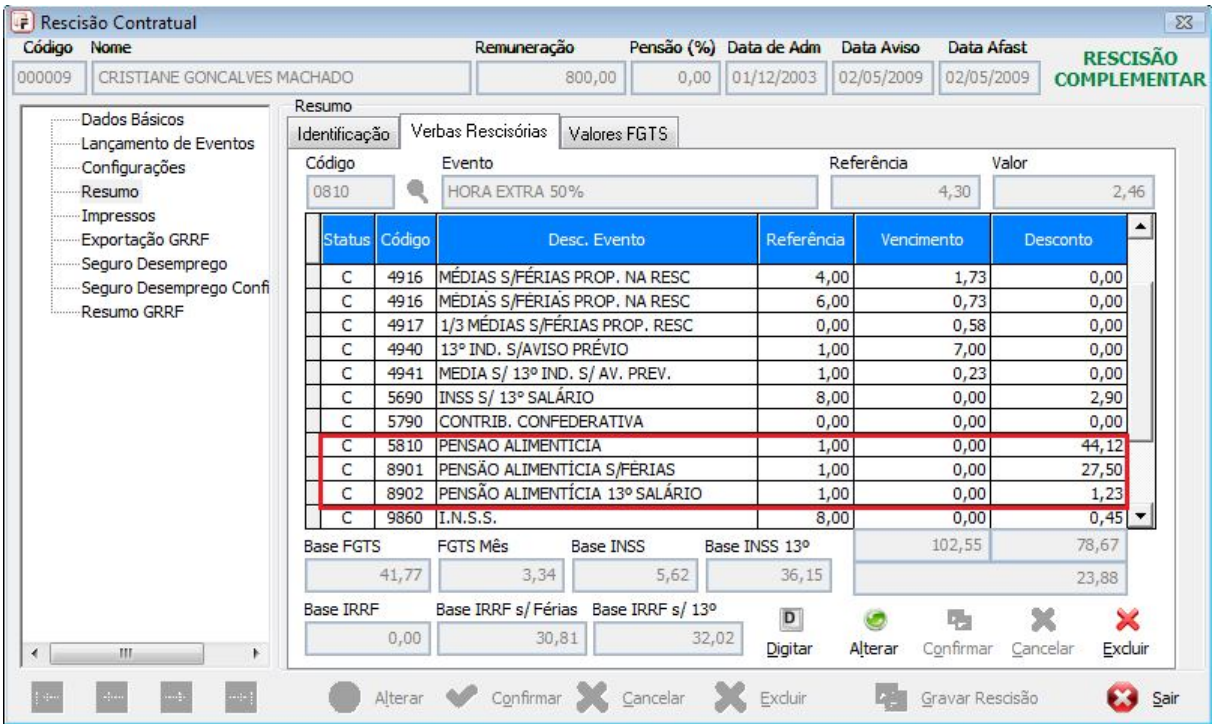

#### Impressão da Rescisão / Impressão das Médias

#### Ao imprimir a rescisão complementar em modelo 1 ou modelo 2 e as médias, foi incluído no título a palavra COMPLEMENTAR para diferenciar a impressão.

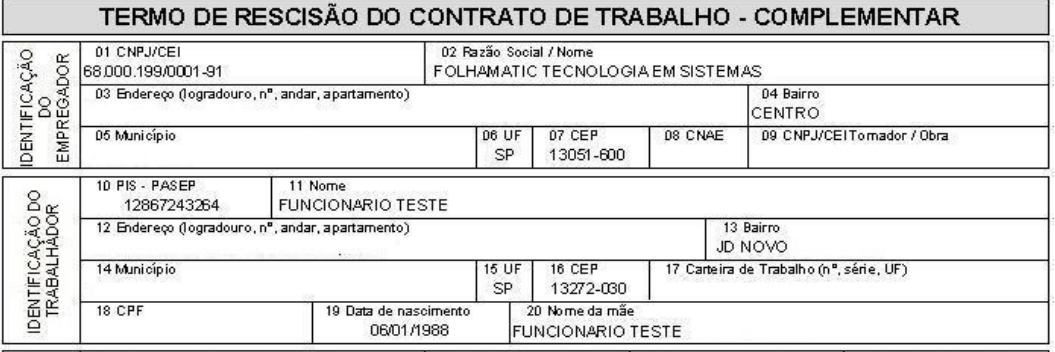

#### DISCRIMINAÇÃO DAS VERBAS RESCISÓRIAS (RELATÓRIO PARA CONFERÊNCIA) RESCISÃO COMPLEMENTAR

13/04/2009

03/2009

Data

Mês:

## 0001 - FOLHAMATIC TECNOLOGIA EM SISTEMAS

000001 - FUNCIONARIO TESTE Pág:  $0001$ Vencimentos Descontos Evento Descrição Ref. AMSO PRÉMO INDENIZADO 3.100,00 1240  $0.00$  $000$ 1270 13°SALÁRIO  $3,00$ 775,00  $0,00$ SALDO SALÁRIO RESCISÃO 20,00 2.066,66  $0,00$ 1470 MÉDIAS AVISO PRÉVIO INDENIZADO  $0,00$ 4903  $12,00$ 85,26 4910 ADICIONAL PERICULOSIDADE 20,00 413,34  $0,00$ 4913 MÉDIAS S/13°SAL. RESCISÃO  $3,00$  $0.00$ 85,26 4940 13" IND. S/AMSO PRÉMO  $1,00$ 258,34 0,00 4941 MEDIA S/13°IND. S/ AV. PREV. 1,00 28,42  $0<sub>0</sub>$ INSS S/13" SALÁRIO 5690 11,00  $0,00$ 147,26 PENSÃO ALIMENTÍCIA 5810 10,00  $0,00$ 539,36 8902 PENSÃO ALIMENTÍCIA 13º SALÁRIO 10,00  $0,00$ 99,97 9870 I.R.R.F. 15,00  $0,00$ 107,11 6.812,28 893,70 5.918,58

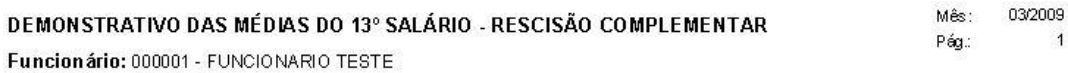

Admissão: 06/10/2008

**EVENTOS DE HORAS EXTRAS** 

Período: 01/2009 a 03/2009

Evento: 0810 - EVENTOS DE HORAS EXTRAS

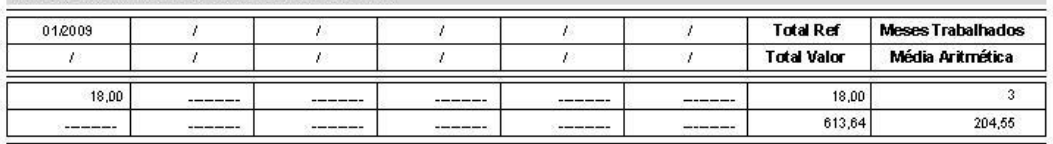

#### Cálculo Analítico: Evento por referência. Meses trabalhados

Salário **Trital Ref Total Valor** Trab. Média Aritmética Meses Avos Valor Média 5,000.00 18,00  $613,64$  /  $3 =$  $204.55$  /  $12$  $\boldsymbol{\mathbf{x}}$  $\mathcal{R}$  $51.14$  $=$ 

#### **Ficha Financeira**

Menu Arquivos/Ficha Financeira/Modelo 2. Foi criado o tipo C para complementar, assim como temos A  $\overline{\phantom{a}}$ - Adiantamento, M - Mensal, para que fique fácil a visualização dos eventos da rescisão para o usuário.

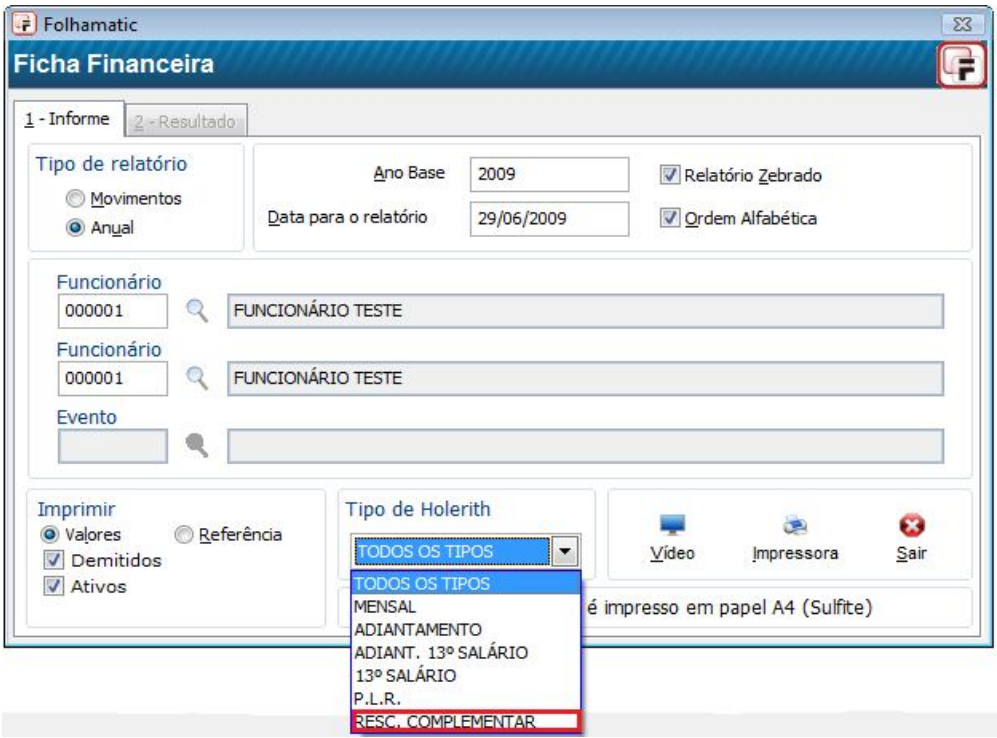

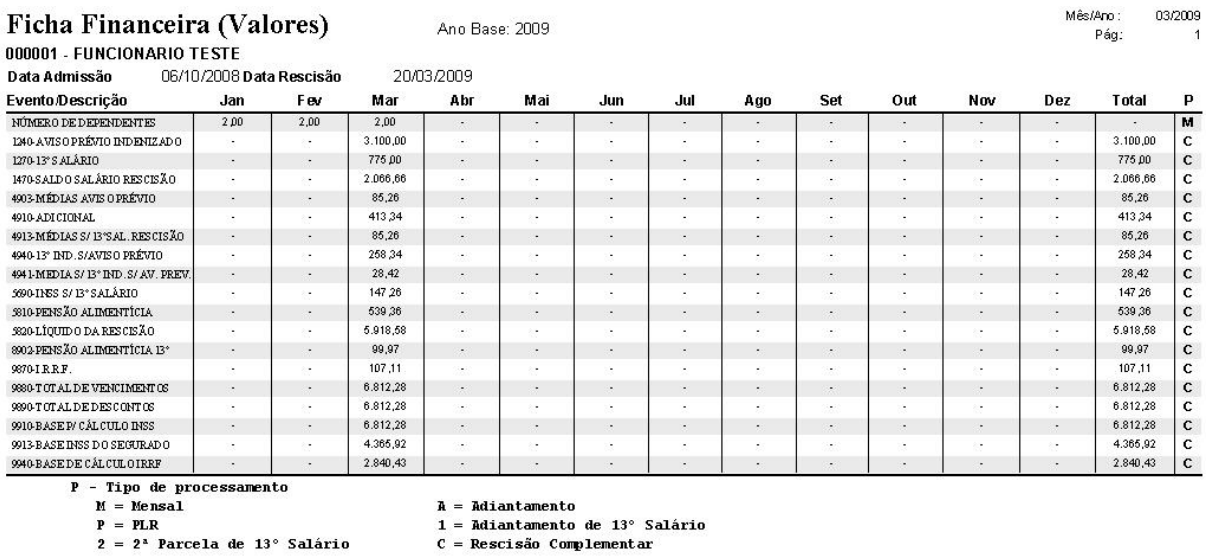

**A = Adiantamento<br>1 = Adiantamento de 13° Salário<br>C = Rescisão Complementar** 

#### **Folha de Pagamento**

 Foi criada a opção para imprimir uma folha de pagamento apenas com as Rescisões Complementares, que não funciona como uma folha complementar, pois sairá nela apenas os valores das rescisões. No título da folha e do resumo geral foi colocada a palavra COMPLEMENTAR para diferenciar da folha

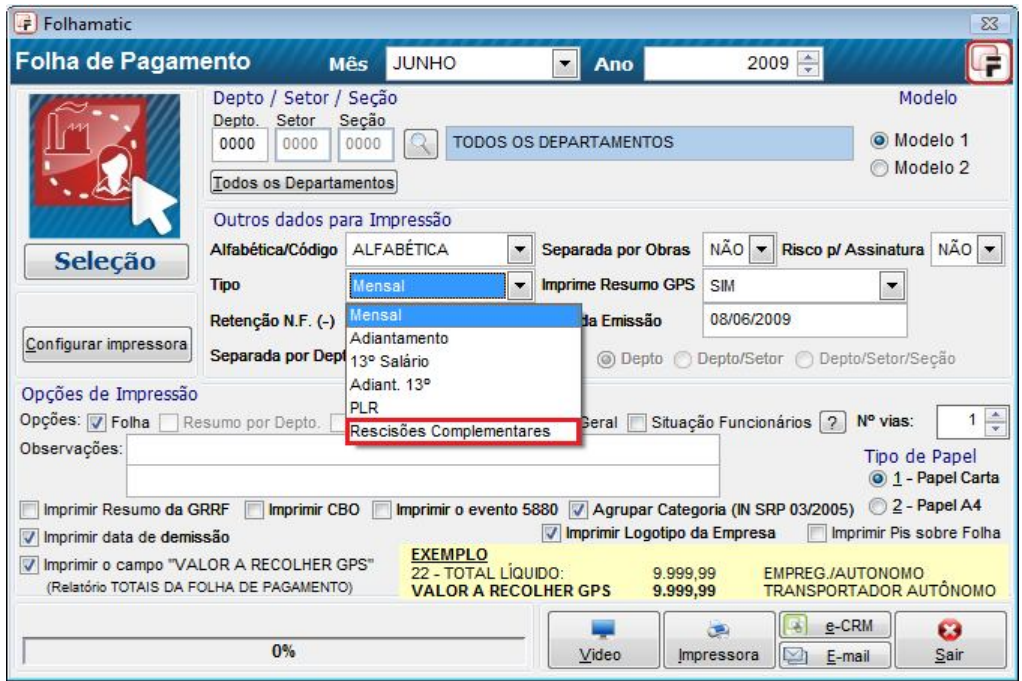

Data

Mês:

Pág.:

Cat. GFIP:

06.04/2009

03/2009

Ÿ.

 $\mathbf{1}$ 

## FOLHA DE PAGAMENTO - RESCISÃO COMPLEMENTAR

C.E.I. / C.N.P.J.: 64.555.626/0001-47

**TODOS OS DEPARTAMENTOS** 

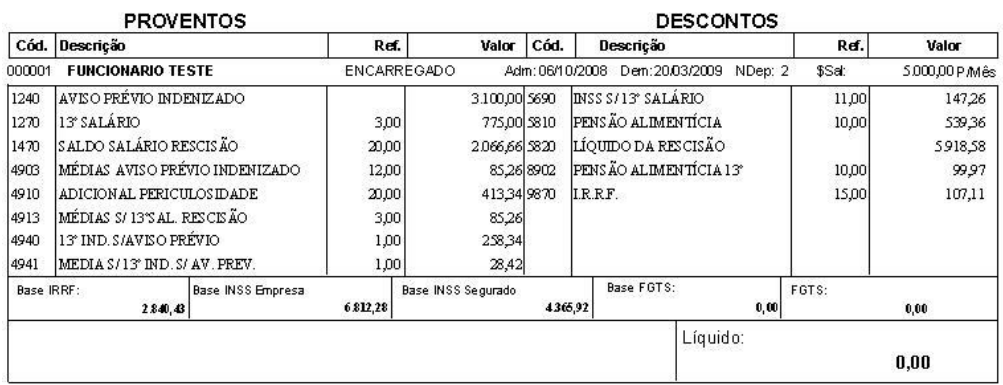

mensal. Ela fará o cálculo da GPS e imprimirá os dados rescisórios.

#### **GRRF**

- Para a exportação para a GRRF foi implantado o campo "Exporta valores das Rescisões Complementares", que deve ser marcado para que sejam exportados os valores corretamente. Ao selecionar esse campo, o sistema exporta os funcionários com rescisão normal juntamente com a rescisão complementar, porém do funcionário que tiver a normal e a complementar o sistema exportará somente a complementar. Para exportar a normal desse funcionário é preciso desmarcar o campo e gerar o arquivo novamente.
- Diferente das rescisões normais, a exportação para a GRRF da rescisão complementar será apenas para recolhimento da multa do FGTS e do FGTS sobre o valor do aviso prévio e 13º indenizado. O valor de recolhimento do FGTS do mês será recolhido na exportação do SEFIP, independente do motivo do afastamento.

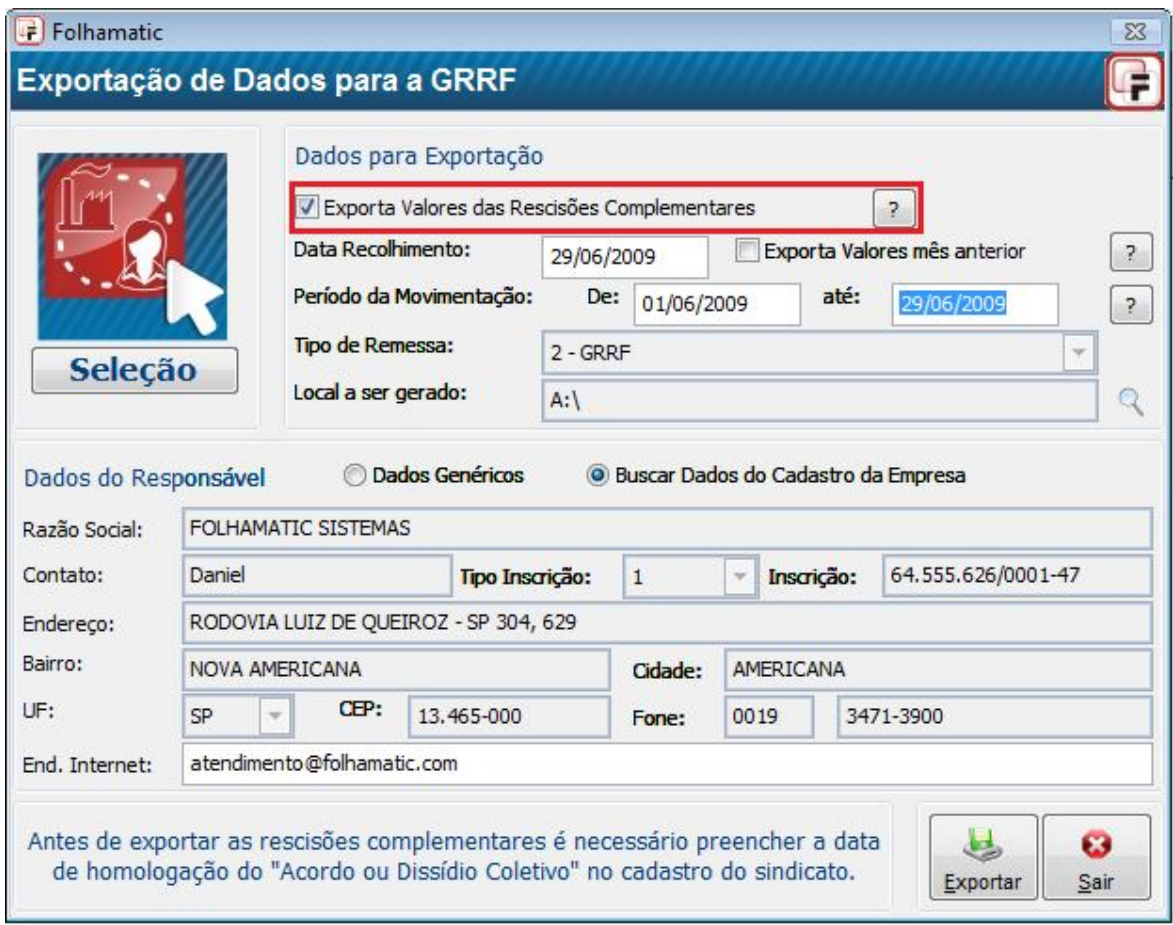

**1 – Data de Recolhimento:** Data de pagamento da rescisão normal e/ou complementar.

**2 – Período de Movimentação:** Deve ser informada a data do afastamento do funcionário inclusive para a rescisão complementar.

#### **Relatório de conferência da GRRF**

**-** Para conferir os valores da GRRF antes de exportar, foi criada a opção rescisões complementares que, assim como a exportação para a GRRF, terá apenas os valores de FGTS sobre aviso indenizado + 13° indenizado para o cálculo da multa, uma vez que o valor do FGTS do mês será recolhido no SEFIP.

#### CONFERÊNCIA DE VALORES PARA A GRRF - COMPLEMENTAR

Empresa: 0001 - FOLHAMATIC TECNOLOGIA EM SISTEMAS Endereco: RODOVIA SP 304 CNPJCEI: 64.555.626/0001-47

Data: 14/04/2009 Mês: 04/2009 Pág.:  $\overline{1}$ 

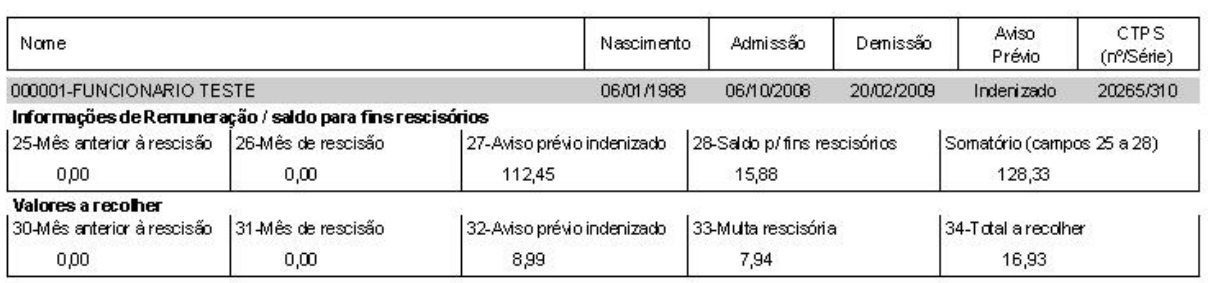

#### **DARF de IRRF**

 No item DARF de IRRF foi incluída a opção rescisão complementar para selecionar e gerar a guia somente dos valores das rescisões complementares. É possível somar com outros valores.

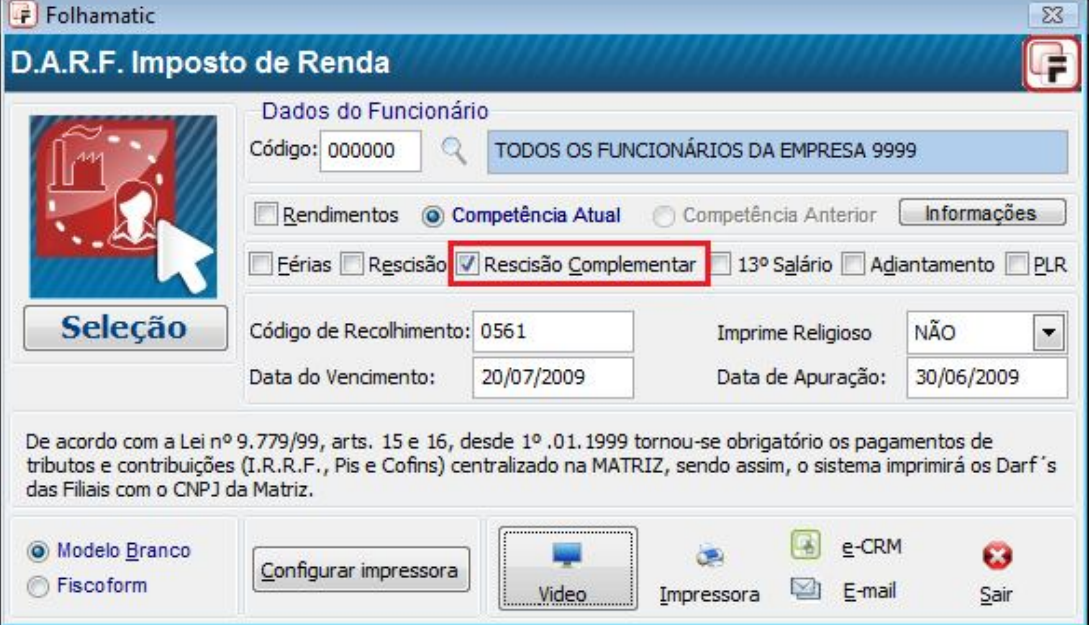

#### **DARF de PIS**

 A opção DARF de PIS sobre folha o sistema incorporará automaticamente o valor de recolhimento da rescisão complementar com o valor de recolhimento mensal. Basta clicar no botão vídeo ou impressora.

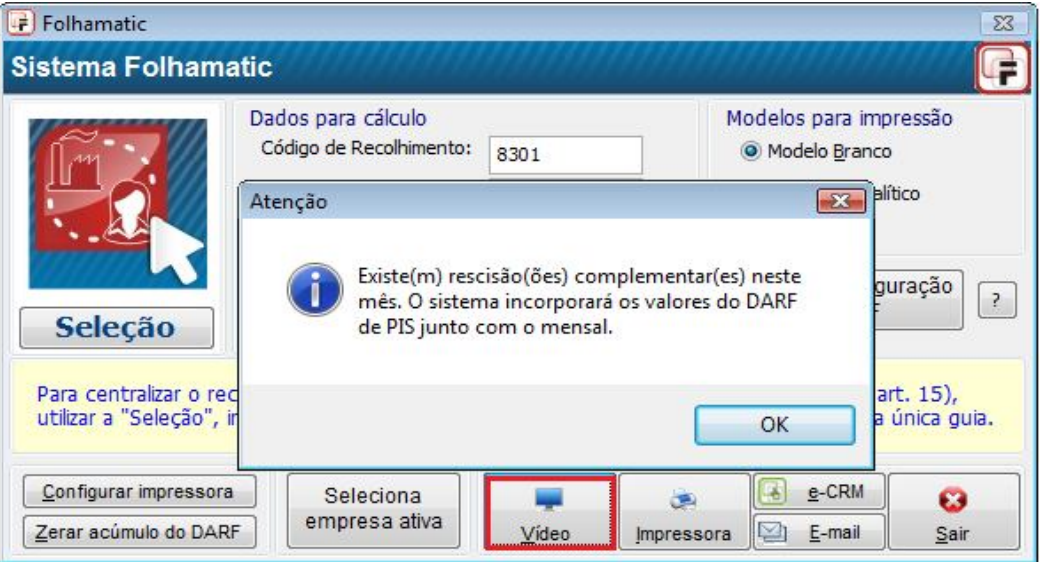

#### **SEFIP**

- Menu Diversos/SEFIP 8.4:
	- Para exportar as rescisões complementares será utilizado sempre o código de recolhimento 650 e a modalidade só poderá ser "em branco" ou "1". Poderá ser feito em atraso, com compensação, para empresas com CNPJ ou com CEI.
	- O FGTS da rescisão complementar será recolhido no SEFIP independente de qual tenha sido o motivo do afastamento (a multa e o FGTS sobre o aviso indenizado e 13º indenizado será recolhido normalmente na GRRF para os motivos que geram a multa).
	- Só será habilitada a aba Dados Complementares, pois a exportação não poderá ser feita por departamento ou obra.
	- 13º Salário Maternidade da rescisão complementar será informado juntamente com a SEFIP do mês, não irá no código 650.
	- No recolhimento da rescisão complementar ao FGTS, conforme orientações dos subitens 8.1 e 4.8 (manual da GFIP/SEFIP), devem ser informados nos campos "Remuneração sem 13º salário" e "Remuneração 13º Salário" apenas as diferenças das remunerações, e nos campos "Base de Cálculo da Previdência Social" e "Base de Cálculo 13º Salário Previdência Social" informar as remunerações integrais do trabalhador. Desta maneira, a GPS gerada pelo SEFIP ficará com um valor maior. Por analogia, devemos desconsiderar a GPS gerada pelo SEFIP e utilizar a GPS do sistema da folha de pagamento. Para mais informações, consulte o manual da GFIP/SEFIP, subitens 8.1, 4.7, 4.7.3 e 4.8.

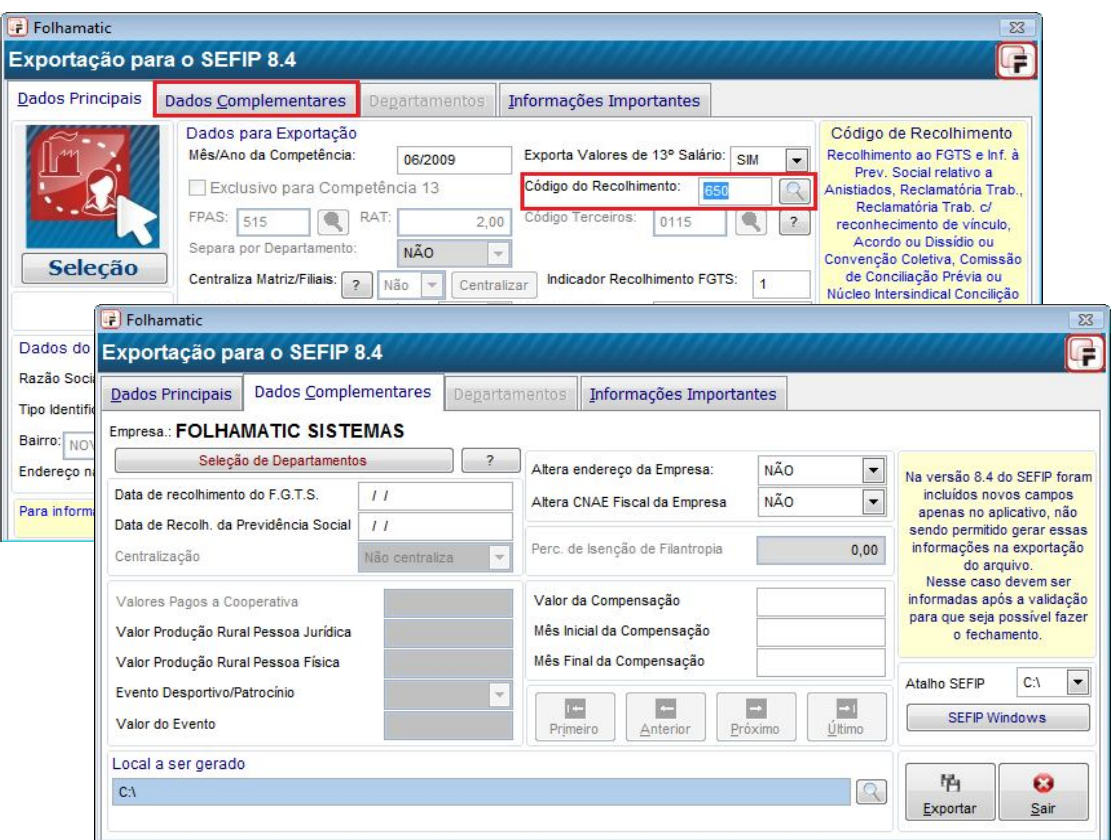

## **GPS**

- Para emissão da guia GPS foi incluída a opção rescisão complementar apenas para GPS Única Empresa e GPS Simples ME/EPP.
- Para fazer, deve-se selecionar o tipo Rescisão Complementar e o cálculo é feito automaticamente para empresas com CNPJ ou com CEI;
- Código de Recolhimento GPS para empresa CNPJ é 2950 e para empresa CEI é 2852;
- Quando a GPS da complementar for menor que o valor mínimo para recolhimento, será somada ao valor da GPS mensal. Caso o valor das duas guias seja menor que o valor mínimo, o valor será acumulado para o mês seguinte.

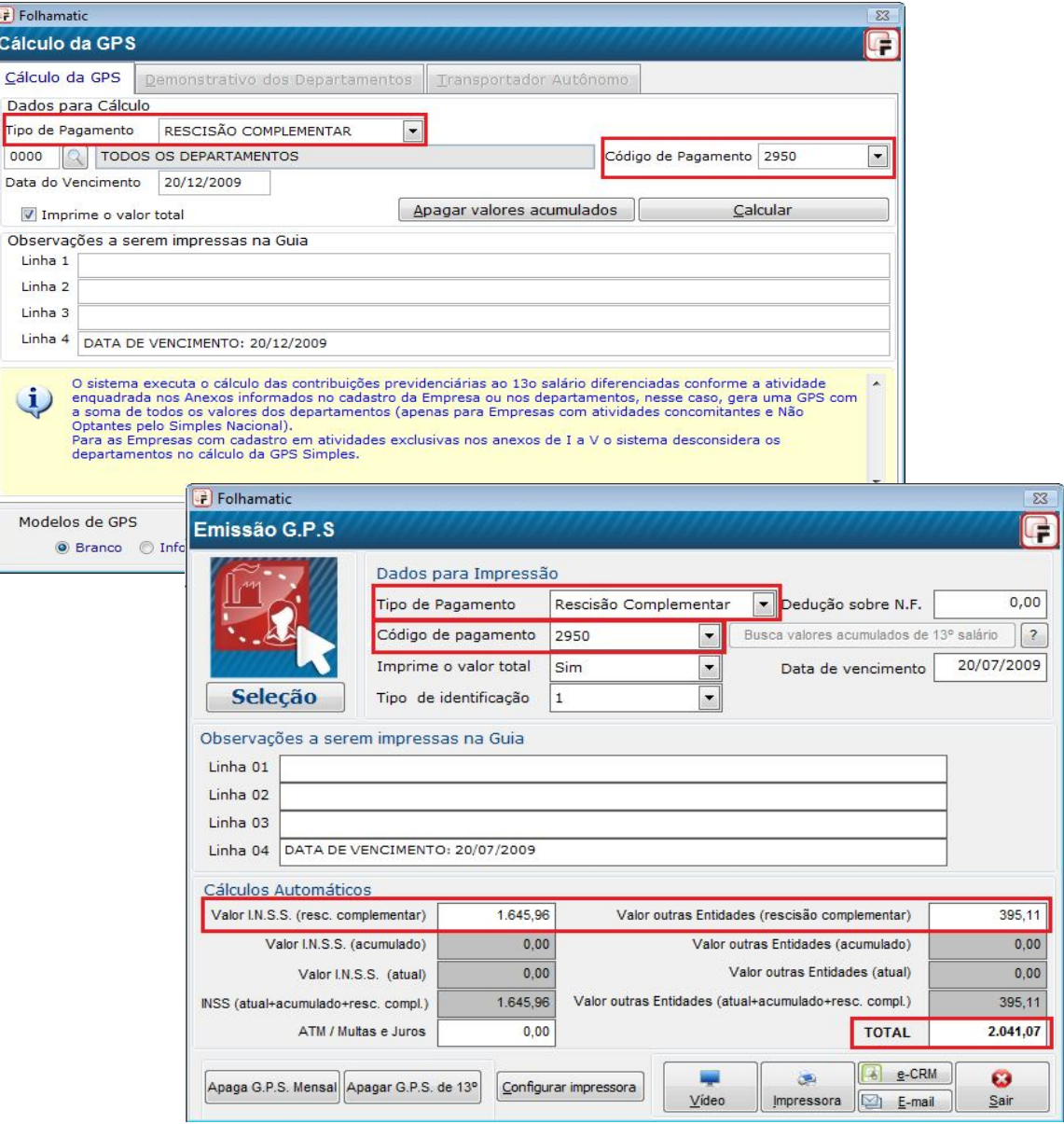

I.

### **Cadastro de Usuário e Senha**

Foi incluída a opção Complementar para marcar e permitir ou não que o usuário faça uma rescisão complementar.

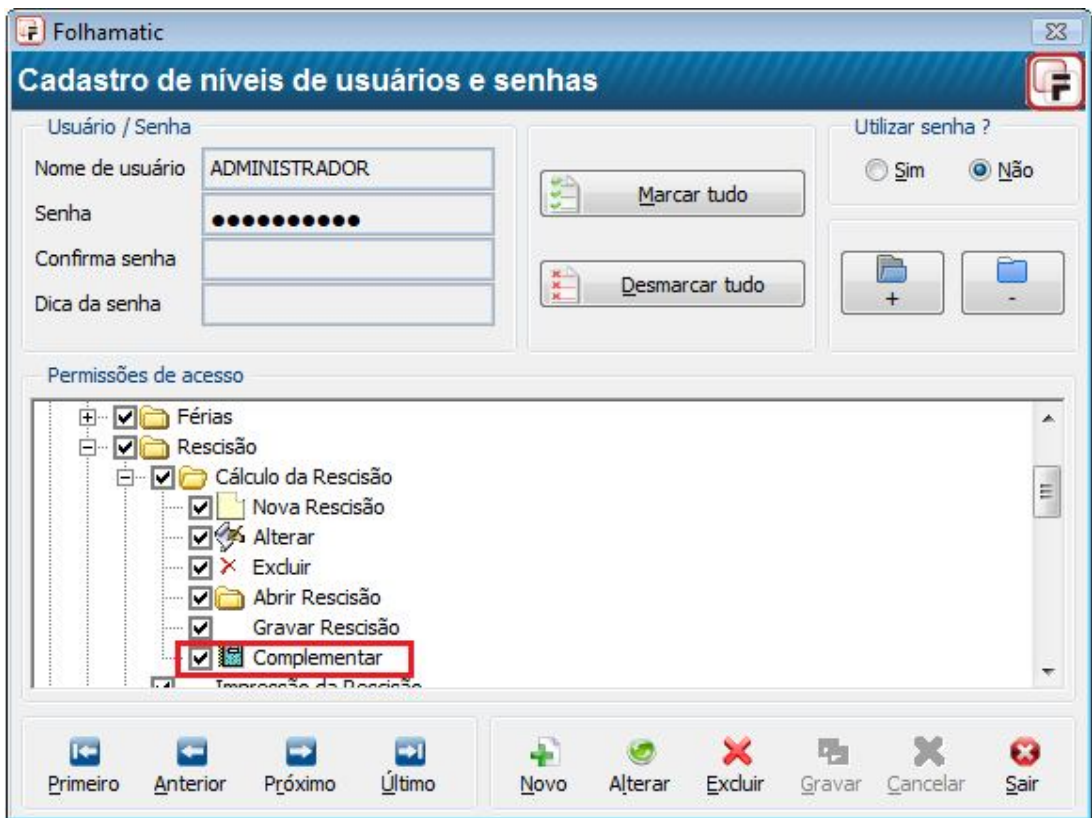